## **Menu Settings for Motion Pictures under the Motion Picture Icon. (**First turn to Video Camera M on dial)

OFF

OFF

 $\pmb{0}$  $\ddot{ }$ 

 $\overline{a}$ 

 $3/7$ 

Select photo style (Standard or Cine D or V) Select Exposure Priority Standard or lower contrast

 $\mathcal{L}_{\text{CNED}}$ 二 Photo Styl Photo Style  $\zeta^{\bullet\bullet}_{\mathsf{CNED}}$ **Highlight Shado** ۴c  $F<sub>C</sub>$ ċ 4K PHOTO(Creative Video) OFF 4K PHOTO(Creative Vid P i.Dynamic  $\lambda$ c c Þ MP4<br>(LPCM) i.Resolution **Rec Format**  $1/7$ Rec Format  $\overline{A}$  $\overline{F}$  $\overline{\mathbf{r}}$ L FHD<br>100M 24P  $\ddot{\phantom{0}}$ Rec Quality s Master Pedestal Level **Rec Quality** Luminance Level 16-255 **Exposure Mode** A M Sound settings **Motion Picture Motion Picture** 蒼  $\equiv$ Sound Output **REC SOUND** Mic Level Limiter ON  $\epsilon$  $\mathcal{F}$ C Wind Cut **Silent Operation** ON **AUTO**  $\lambda$ Æ  $\lambda$ £ Lens Noise Cut Mic Level Disp. OFF  $6/7$ ON  $5/7$  $\blacksquare$  $\blacksquare$ **SS/Gain Operation** Mic Level Adj. SEC/ISO  $\checkmark$  $+3dB$  $\ddot{\ }$ 

Anamorphic(4:3)

OFF

٠

**Choosing Record Format** MOV 1920x1080, 23.98 fps

**STEREO** 

Special Mic.

 $\ddot{}$ 

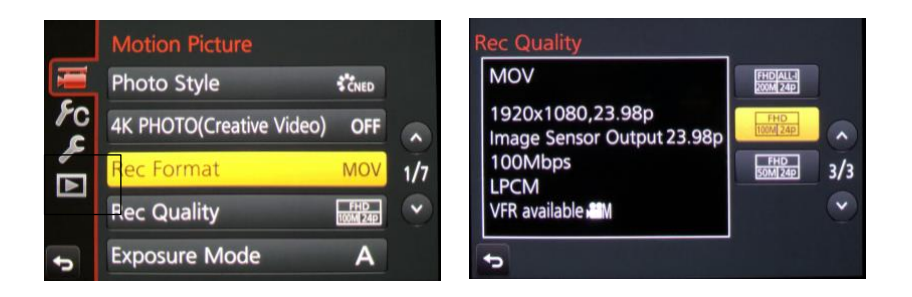

You can choose 59.94 fps IF you want to slow down footage later, IF have room on your computer and it is relatively powerful

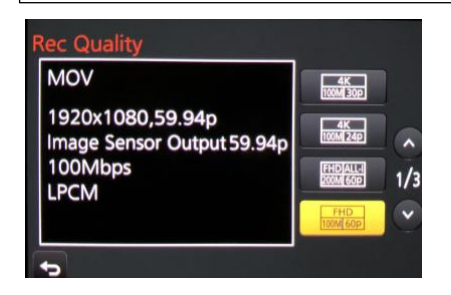